Nachfolgende application note soll den Umgang mit dem R433A4 anhand eines einfachen praktischen Beispiels verdeutlichen.

#### Aufgabe:

An einem Gebäude sollen 3 Verbraucher über einen Funk-Handsender gesteuert werden.

Der erste Verbraucher ist eine Garagentorsteuerung, welche intern über einen 0V-Impuls (Open Collector Steuerleitung mit Pull Up an interne +5V) mit min. 50ms Dauer gestartet wird. Die Garagentorsteuerung steuert danach selbständig den Getriebemotor.

Der zweite Verbraucher ist das Garagenlicht (230V-Leuchtstoffröhre). Dieses soll wie über einen Lichtschalter dauernd an- bzw. ausgeschalten werden können.

Der dritte Verbraucher ist die Hofbeleuchtung (230V-Halogenstrahler). Diese soll wie über einen Lichttaster mit Zeitrelais angeschalten werden können. Nach 3 Minuten soll die Beleuchtung damit selbständig ausschalten.

Zusätzlich soll es die Möglichkeit geben, Garagenlicht und Hofbeleuchtung auf einmal sofort auszuschalten.

#### Schaltung:

Mit dem Modul R433A4 könnte man z.B. folgende Schaltung aufbauen:

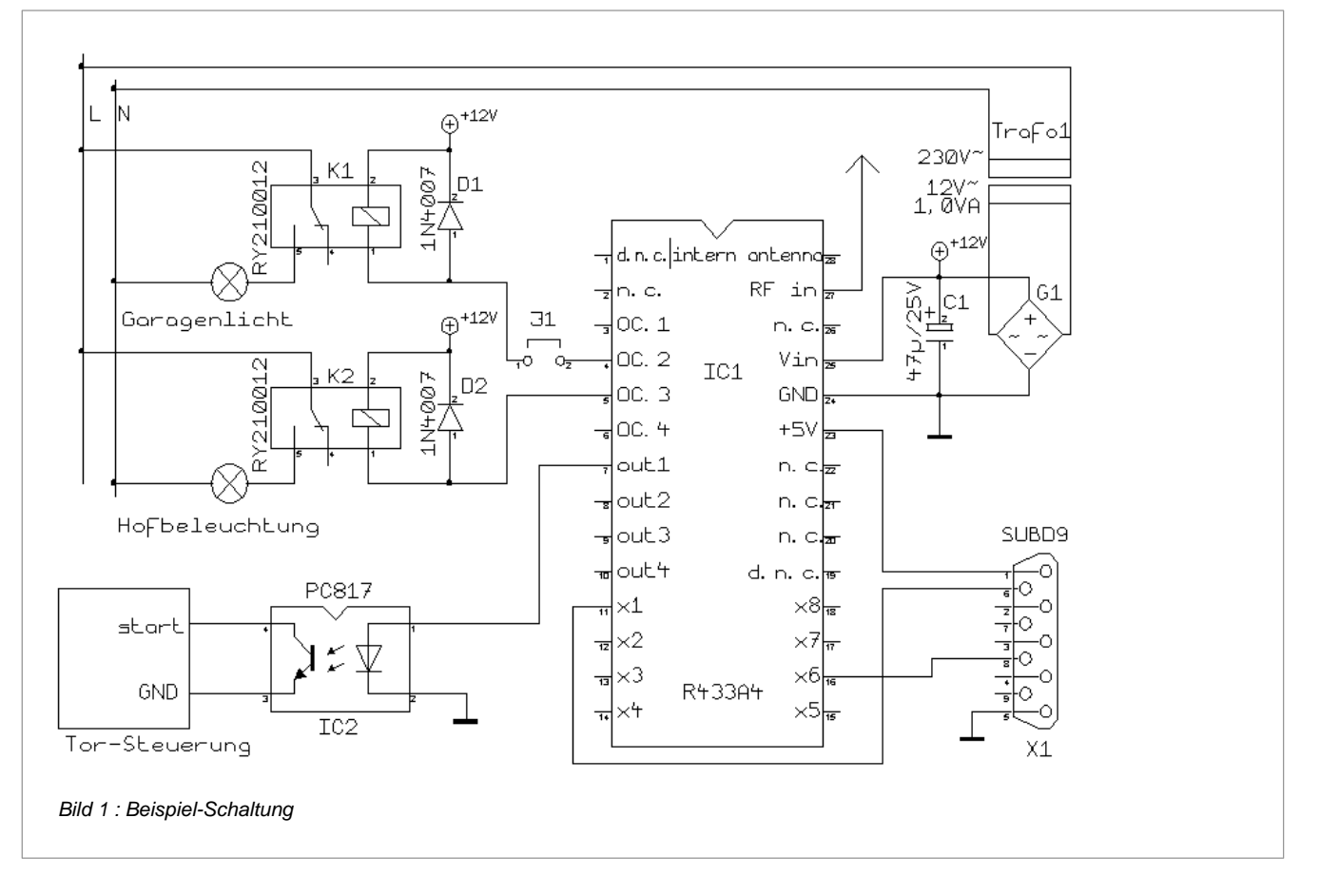

Garagenlicht und Halogenstrahler werden über Relais geschalten, welche einfach über die Open Collector Ausgänge angesteuert werden können (OC.2 und OC.3). Die Freilaufdioden schützen die Ausgangsstufe vor Induktionsspitzen. Der Steuereingang der Garagentorsteuerung wird über einen Optokoppler angesteuert. Ein Vorwiderstand ist dabei nicht notwendig, da der 5V-Ausgang out1 verwendet wird, welcher intern bereits über 270 Ohm strombegrenzt ist. Nur wenn der Gesamt-Stromverbrauch der Schaltung oder die Leistungsaufnahme des R433A4-Moduls eine kritische Größe darstellen würde, müßte man mit einem zusätzlichen Widerstand den Strom stärker begrenzen und einen Darlington-Optokoppler verwenden.

Die Stromversorgung erfolgt durch einen Trafo mit Gleichrichter. Eine Spannungsstabilisierung ist dabei nicht notwendig, da das R433A4-Modul intern auf 5V regelt. Auch wird die maximal erlaubte Eingangsspannung von 30VDC nicht erreicht, da selbst bei einer Leerlaufspannung des Trafos von 18V der Wert der möglichen Scheitelspannung nur ca. 25V betragen würde (und diese wäre nur ohne Last erreichbar!).

Um das Modul in-system programmieren zu können, wird ein SUB-D-Anschluß, wie im Datenblatt des R433A4 beschrieben zur Verfügung gestellt.

Da während des Programmierens der Ausgang 2 (out2 und OC.2) willkürlich geschalten wird, kann man durch Entfernen des Jumpers J1 dieses für die Dauer des Programmierens unterbinden. Noch einfacher wäre das Benützen des Ausgangs 4 anstatt des Ausgangs 2, da dieser in diesem Beispiel nicht benützt wird.

Da die Empfindlichkeit der internen Antenne für diese Anwendung vermutlich nicht ausreichen würde, wird eine ca. 16cm lange Wurfantenne (z.B. isolierter Draht) nach außen geführt.

Sender:

Da 4 verschieden Funktionen zu realisieren sind, fällt die Wahl auf einen 4-Kanal-Handsender.

Die Taste links oben soll das Garagentor öffnen und schließen. Die Taste rechts oben schaltet das Garagenlicht und die Hofbeleuchtung aus. Die Taste links unten schalten die Hofbeleuchtung für 3min ein. Die Taste rechts unten schaltet das Garagenlicht ein und aus.

Die DIP-Schalter werden willkürlich, wie im Bild rechts gezeigt codiert (Schalter 2,3,4,7,10 oben).

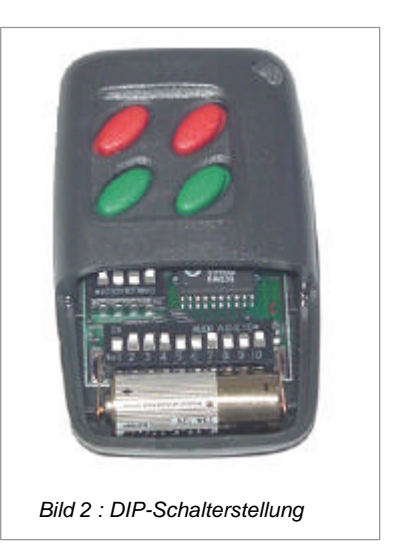

#### Programmierung:

Nun muß das R433-Modul nur noch so konfiguriert werden, daß es die gewünschten Funktionen erfüllt.

Dazu startet man die Software 'uniFB.exe' unter Windows (ab 9x).

Zuerst soll der verwendete Sender ausgewählt werden. Dies geschieht durch Anklicken des rot umrandeten Buttons. Das Auswahlfenster 'Auswahl Sender' erscheint im Vordergrund. Der selektierte Sendertyp ist farbig umrandet. Im vorliegenden Fall wäre die 4-Kanal-Fernbedienung bereits ausgewählt (default-Einstellung). Nach dem Klicken auf den gewünschten Sender schließt das Fenster und die Einstellungen für den gewählten Typen werden übernommen:

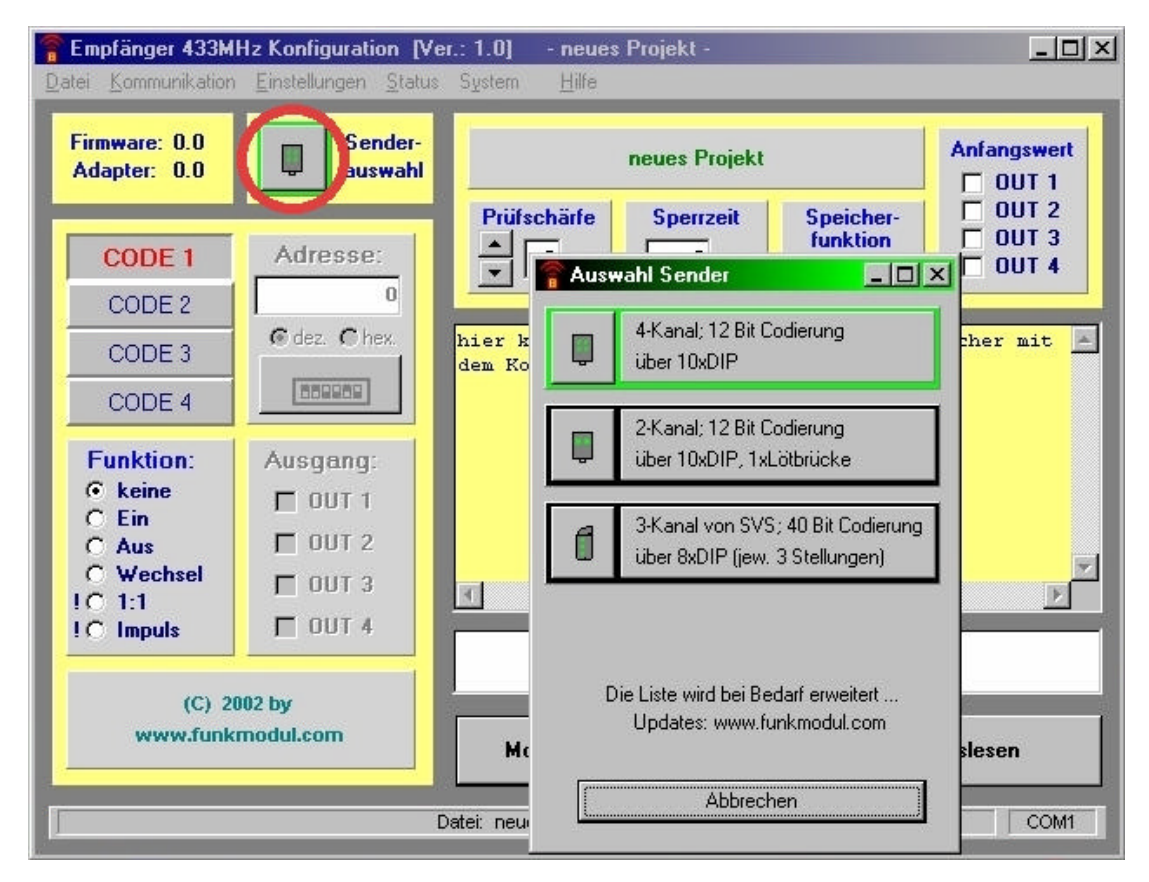

Danach werden die gewünschten Funktionen programmiert. Zuerst soll die die Impuls-Funktion für die Garagentorsteuerung eingestellt werden. Code 1 wird daher folgendermaßen konfiguriert:

Im Fenster *Funktion* wird *Impuls* angeklickt (zuvor war *keine* selektiert). Darauf erscheint im Fenster darunter ein Einstellfeld für die *Impulsdauer*. Da ein Impuls von min. 50ms erforderlich ist, mehr aber auch nicht schadet, gibt man den sicheren Wert von *100ms* ein.

Zudem wird das Feld *Adresse* aktiv, sobald eine Funktion selektiert wurde.

Hier wird der Empfangscode eingestellt. Die einfachste Möglichkeit ist jedoch die graphische Einstellung, zu welcher man durch Klicken auf den rot umrandeten DIP-Schalter-Button *'Einstellhilfe'* gelangt. Das Fenster 'Adress-Konfiguration' erscheint im Vordergrund. Da wir das Garagentor mit der Taste links oben steuern wollen, wählen wir diesen Taster aus. Zudem müssen wir die unteren DIP-Schalter durch einzelnes Anklicken auf dieselbe Einstellung wie am Handsender in *Bild 2* stellen.

Nach dem Akzeptieren der Werte durch 'OK' schließt das Fenster und die resultierende Codeadresse wird im Feld *'Adresse'* übernommen:

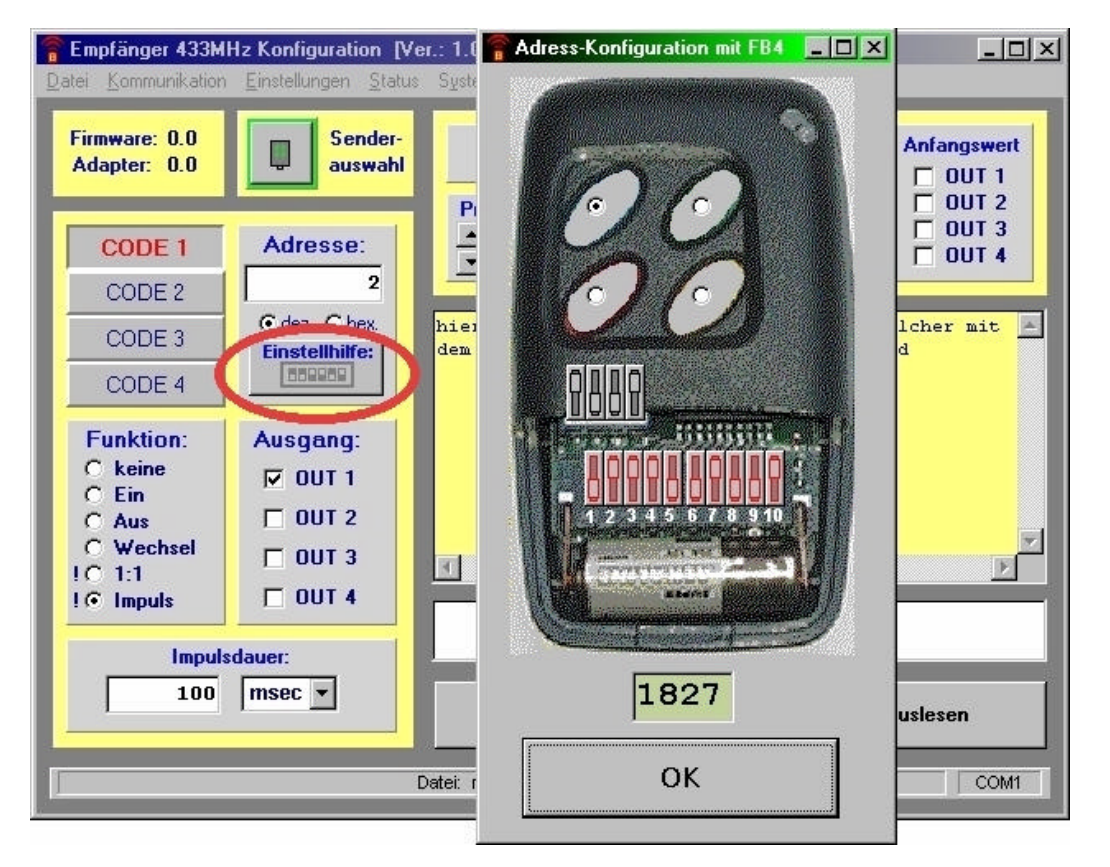

Schließlich muß noch ausgewählt werden, welche der 4 Ausgänge mit der gewählten Impulsfunktion auf den eingestellten Empfangscode reagieren sollen.

Der Schaltplan in *Bild 1* zeigt, daß nur out1 mit dem Impuls angesteuert werden soll, daher wird auch nur *out 1* mit einem Häkchen selektiert.

Die erste Funktion ist damit eingestellt!

Um eine weitere Funktion zu programmieren muß man erst einen anderen Empfangscode wählen. Vier Codes, nummeriert von 1 bis 4 sind dafür verfügbar. Wechseln kann man zwischen den einzelnen Codes durch Drücken des entsprechenden Buttons in der inken oberen Hälfte (CODE 1 ... CODE 4). Der momentan selektierte Code wird dabei rot dargestellt.

Um nun Code 2 einzustellen wir daher die Schaltfläche CODE 2 gedrückt.

Code 2 soll die Ausschaltfunktion für beide Lampen auslösen. Die erforderliche Einstellung zeigt nachfolgendes Bild:

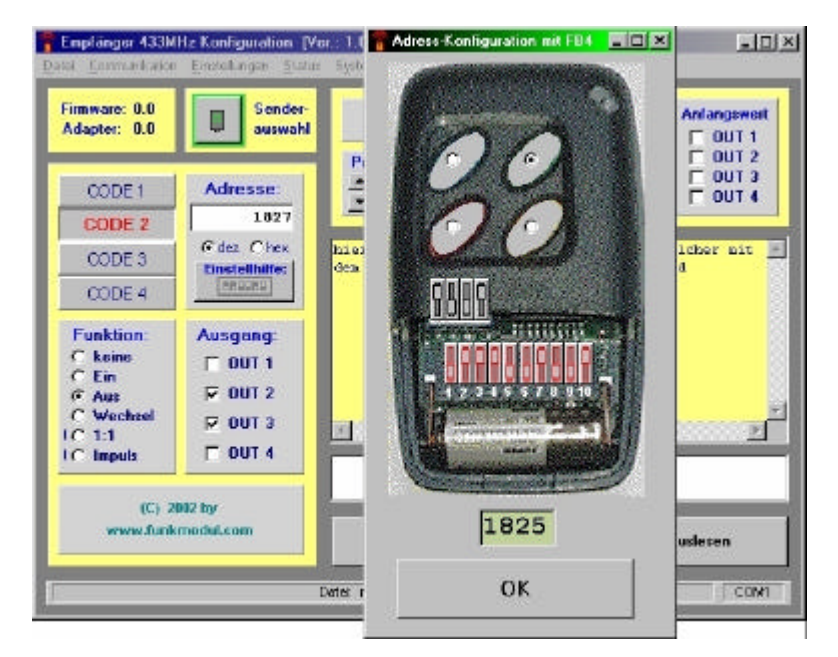

Man merkt, daß in der Einstellhilfe bereits die Adresse des letzten Codes übernommen wurde. Diese automatische Übernahme erfolgt für alle Codes, welchen noch keine Funktion zugeordnet wurde! Man muß daher nur noch die entsprechende Taste auswählen. Die DIP-Einstellung ist bereits korrekt.

Code 3 soll die Zeitschaltfunktion für die Hofbeleuchtung auslösen. Die erforderliche Einstellung zeigt nachfolgendes Bild:

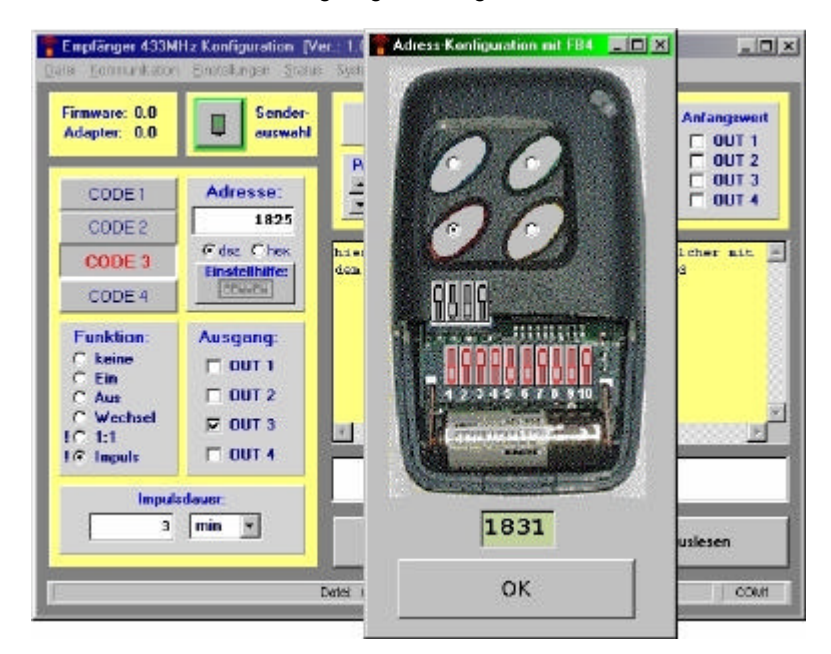

Code 4 soll den Wechselschalter für das Garagenlicht auslösen. Die erforderliche Einstellung zeigt nachfolgendes Bild:

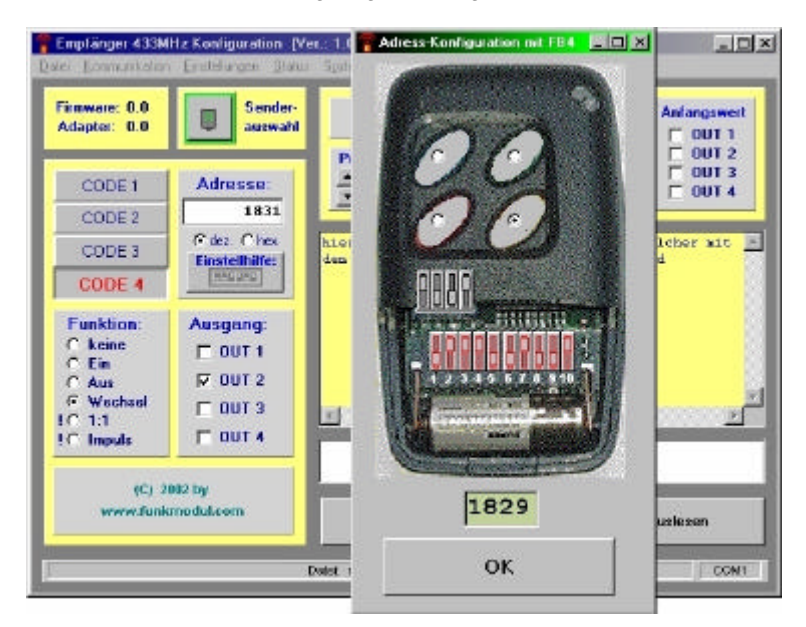

Damit sind bereits alle Funktionen definiert!

Die *'Prüfschärfe'* wird auf 3 belassen (Standardeinstellung). Zudem wird im Feld *'Sperrzeit'* (rot umrandet unten) der Wert von 0 auf 100ms geändert, da bei dieser Applikation mit HF-Störungen beim Schaltvorgang der Leistungsrelais gerechnet werden muß (siehe auch R433A4-Datenblatt zu näheren Information zur Sperrzeit und der Prüfschärfe).

Schließlich gibt man der gesamten Einstellung noch einen Projektnamen.

Über *Datei -> Projektname* oder ein Doppelklick auf das *Projektfeld* (rot umrandet oben) benennt man das Projekt mit z.B. ,application note 1'.

Im *Kommentarfenster* (mitte rechts) kann man zudem eine Beschreibung der Einstellung eingeben:

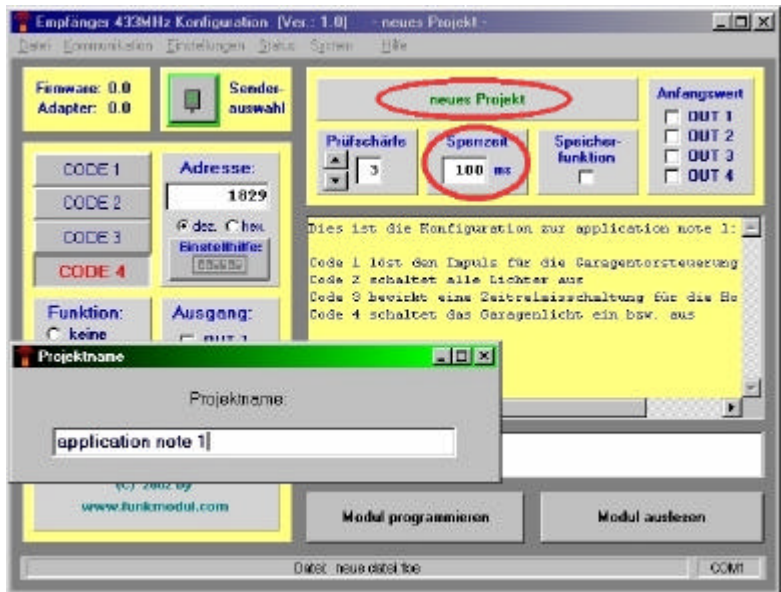

Um die Einstellung dauerhaft zu sichern, wird die Konfiguration unter *Datei -> Datei speichern* abgespeichert.

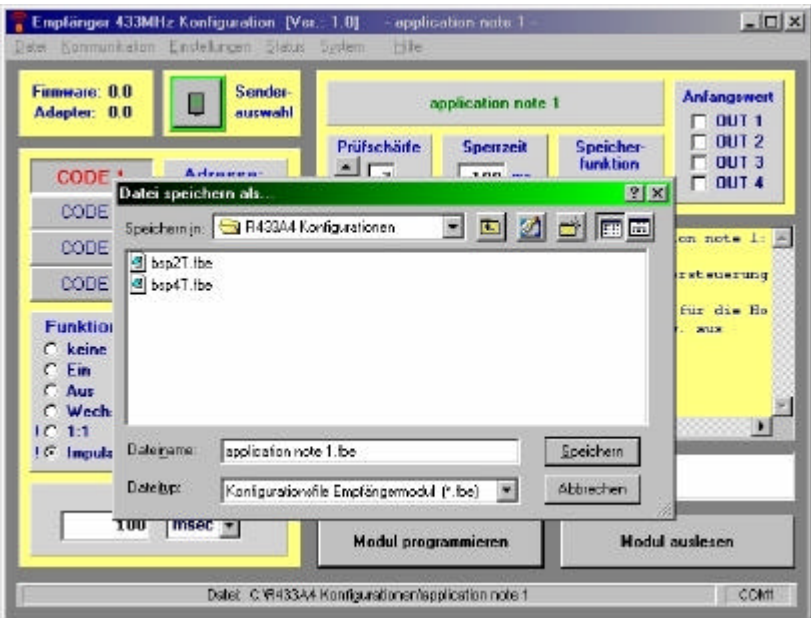

Schließlich wird durch Klicken auf *Modul programmieren* das R433A4-Modul mit der vorliegenden Konfiguration programmiert und ist damit einsatzbereit!

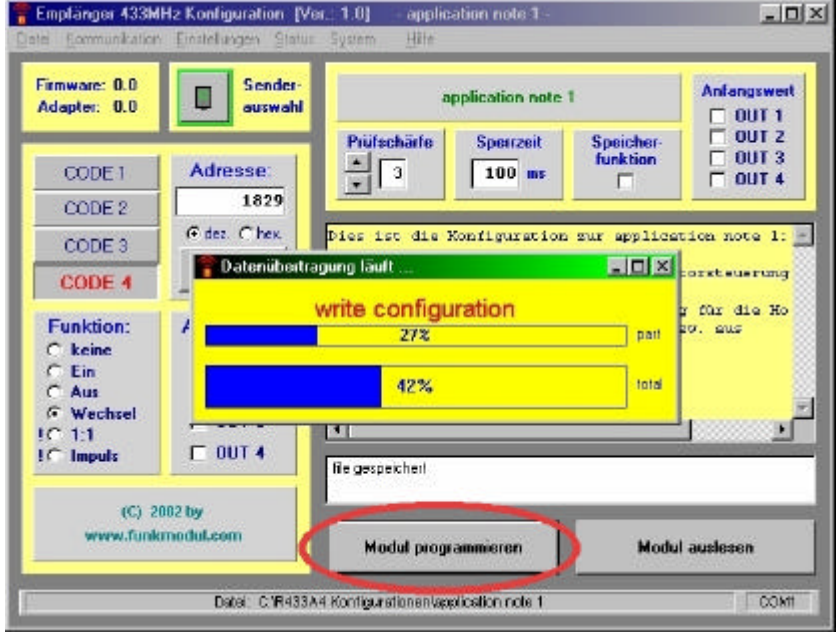

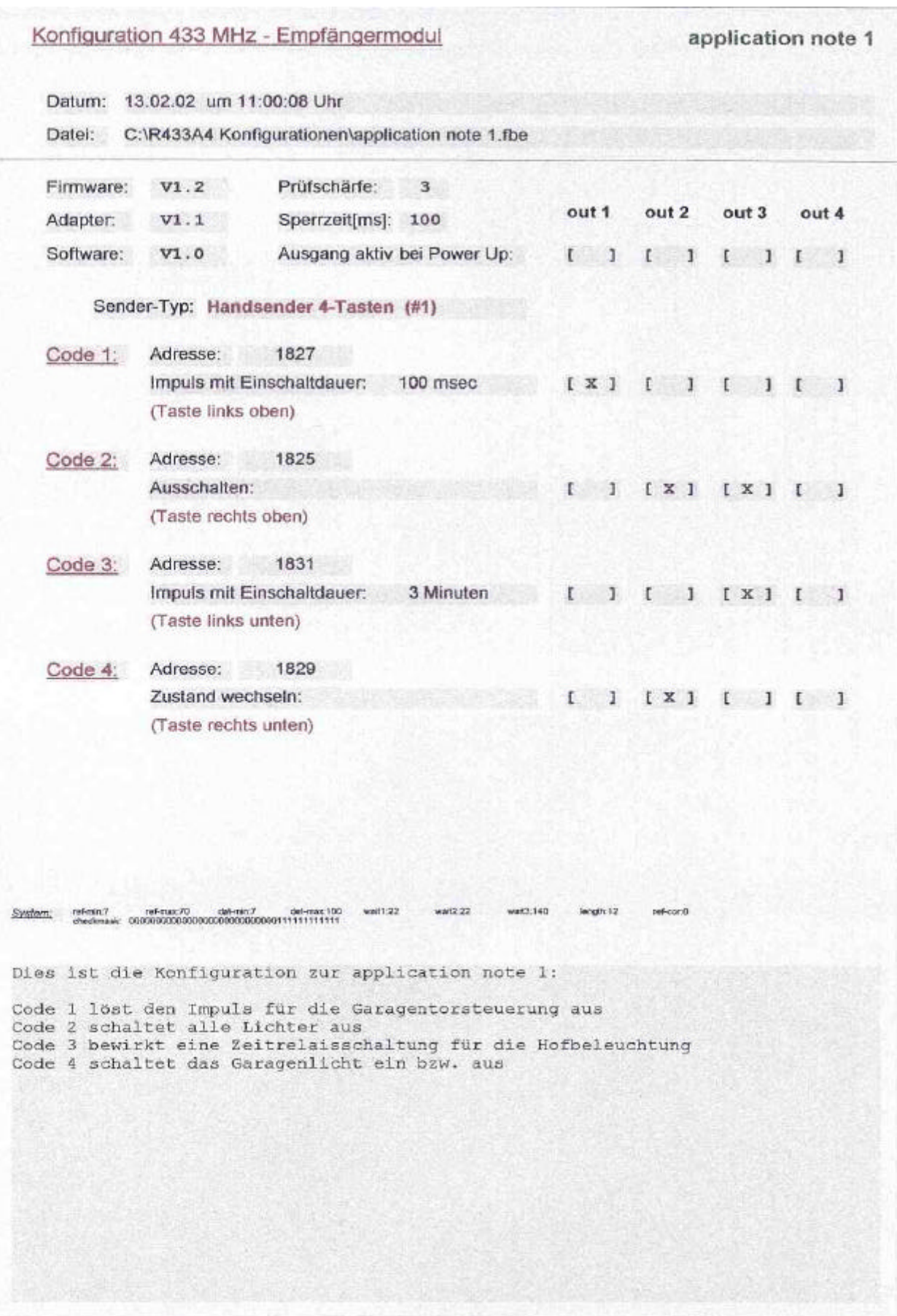

*Bild 3 : Druck-Vorschau bzw. Ausdruck der eingestellten Konfiguration*

Auf der vorigen Seite *(Bild 3)* wurde die Druckvorschau der Konfiguration gezeigt.

Mit ihrer Hilfe erhält man einen ganzseitigen Überblick über alle Einstellungen und kann sie zu Dokumentationszwecken ausdrucken.

Zur Druckvorschau gelangt man unter Anklicken von *Status* in der Menuezeile.

Kontaktadresse:

#### Ingenieurbüro für Elektronik und Mikroprozessortechnik

Obereiberg 40 ½

-D- 87499 Wildpoldsried

Tel. +49 8304 931 73 Fax. +49 8304 931 74

e-mail: *info@funkmodul.com* URL: http://www.funkmodul.com